- **1. Oktatás menüpontban Kurzusok kiválasztása**
- **2. Kurzusok listázása: minden/Minden típus/aktuális félév**

#### **3. Kutatás kurzus (OT-FODI-K) kiválasztása**

Kijelentkezés Köröskényi Krisztina - NSPXVL | (29:03)

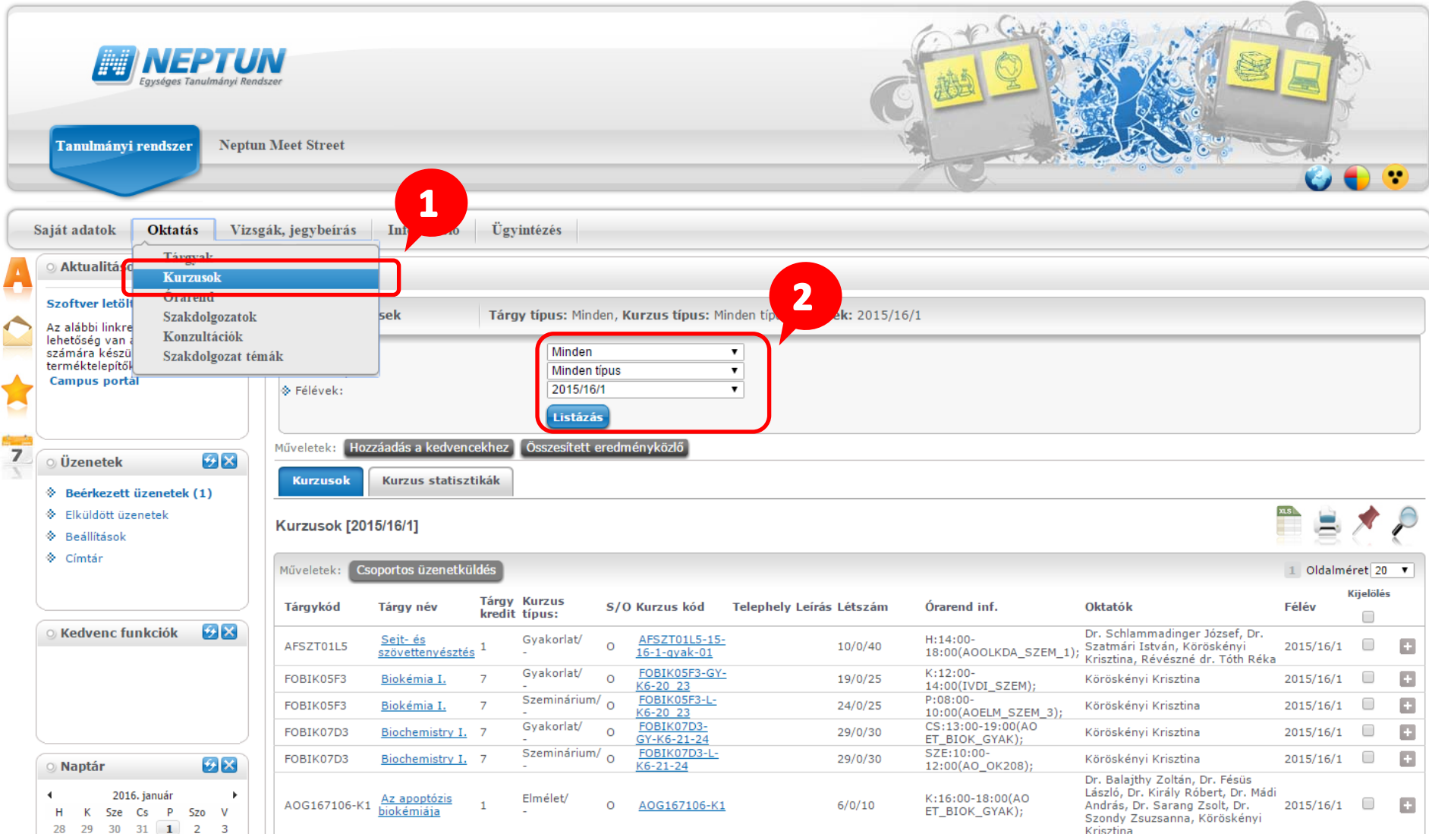

# **4. Jegybeírás kiválasztása**

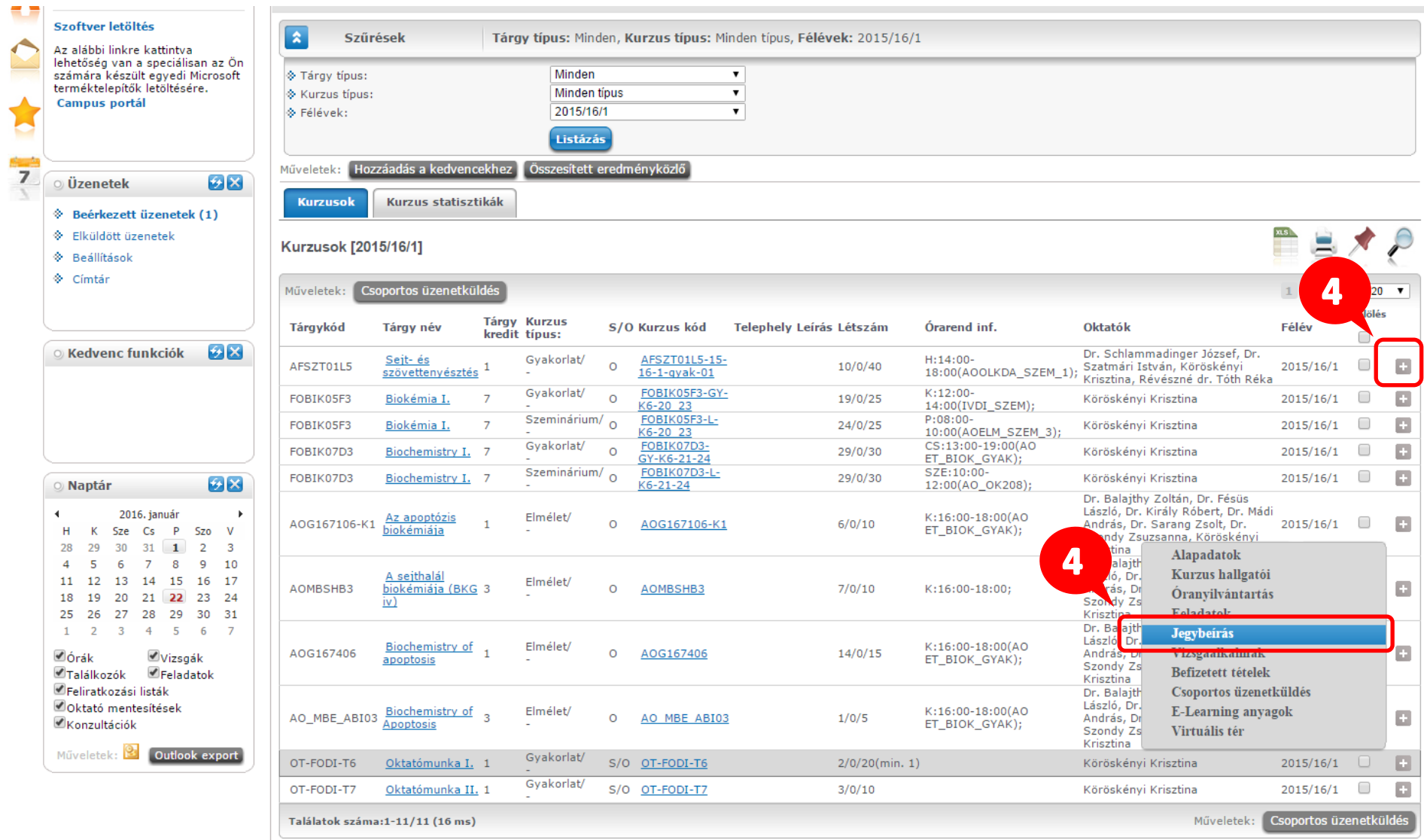

# **5. Bejegyzés típusa: aláírás kiválasztása**

**6. Bejegyzés: aláírva**

### **7. Mentés**

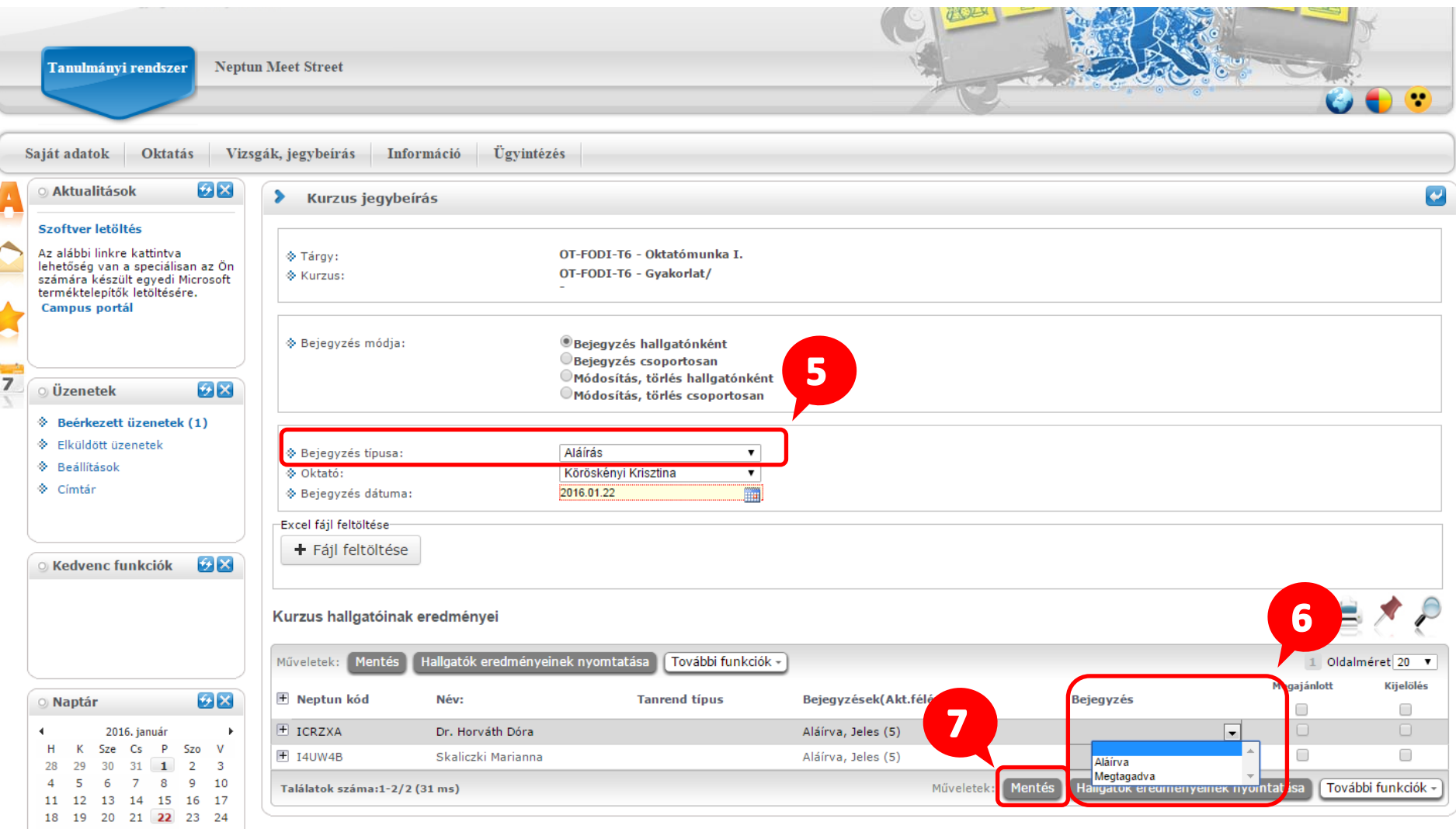

### **8. Bejegyzés típusának megváltoztatása: gyakorlati jegy kiválasztása**

**9. Bejegyzés: jegy megadása**

#### **10. Mentés**

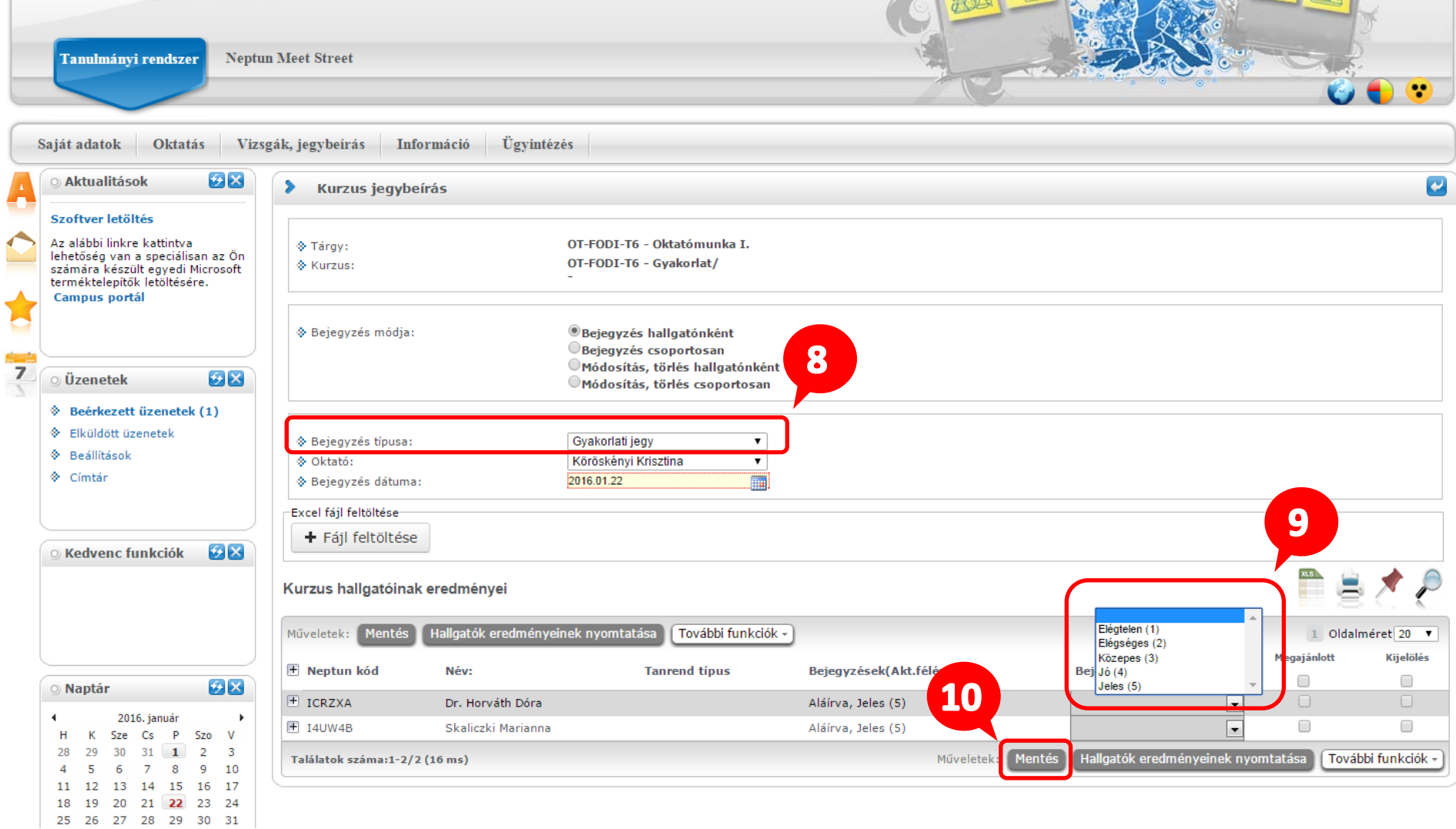